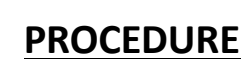

**DISTRICT** 

## **Comment saisir les résultats des Plateaux U10-U11 sur**

## **FOOTCLUBS**

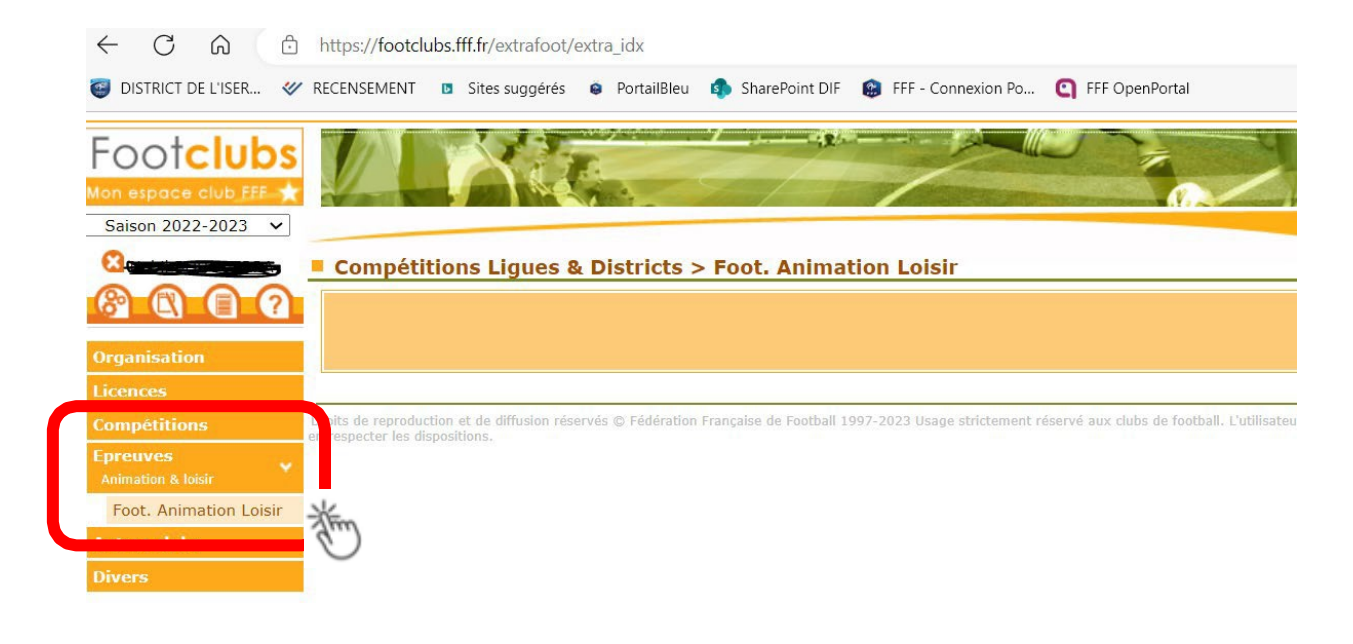

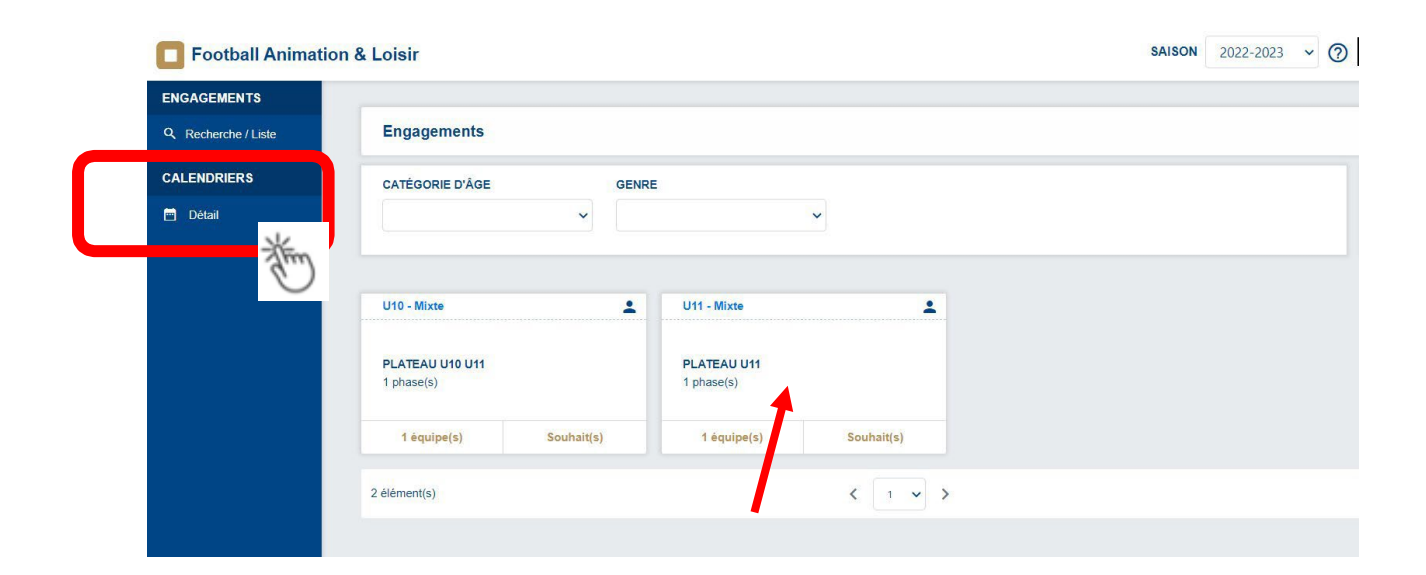

## **SELECTIONNEZ LES 4 CHAMPS**

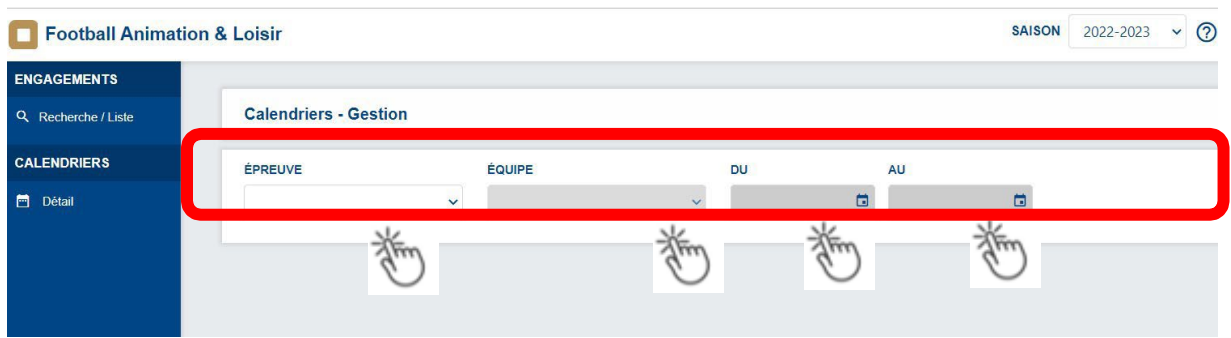

**Le calendrier s'affiche puis cliquez sur la journée souhaitée : La petite maison indique le club recevant**

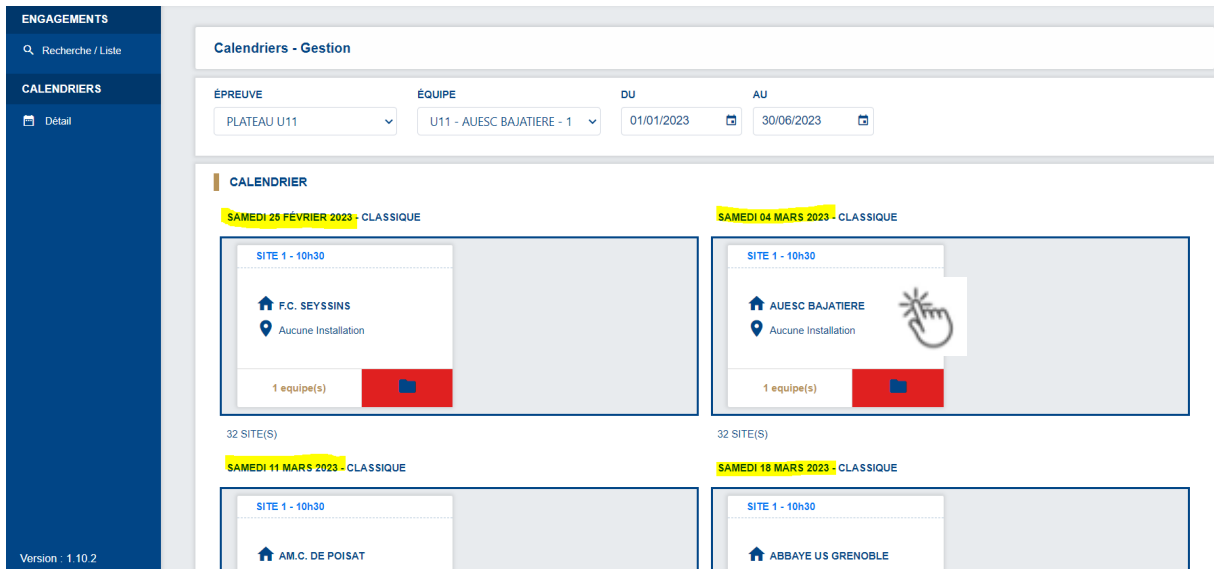

**Ouvrir en fin de page les éléments par page choisir 12 pour visualiser plus de journées**

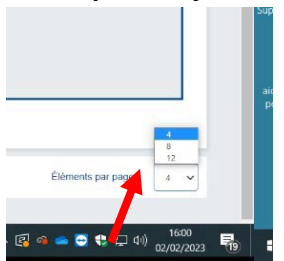

## Plateau mon club reçoit

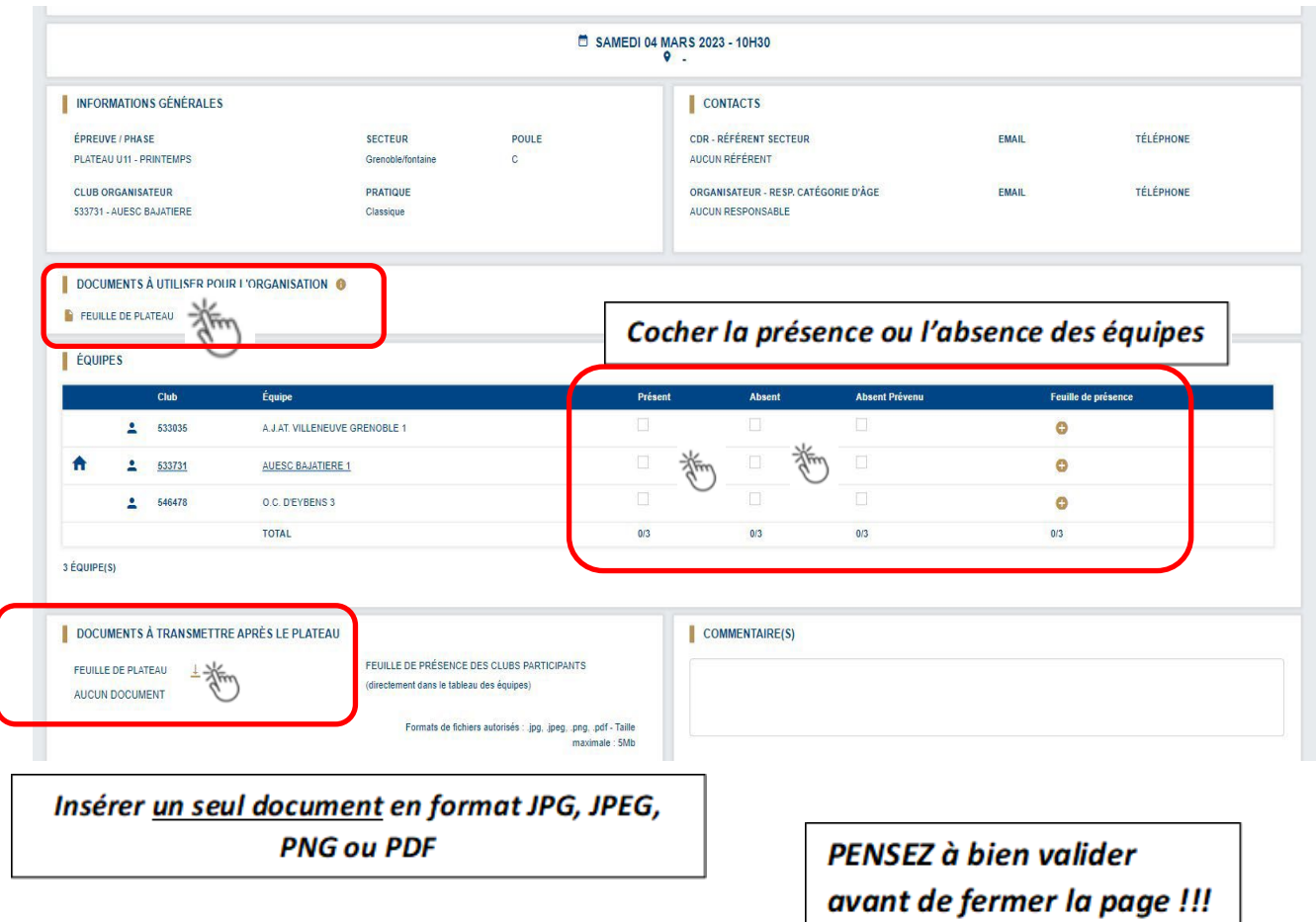